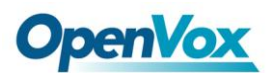

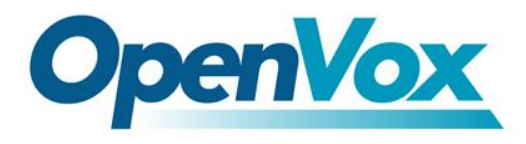

深圳开源通信有限公司

OpenVox-Best Cost Effective Asterisk Cards

# OpenVox A1610E/A1610P/AE1610E/AE1610P User Manual

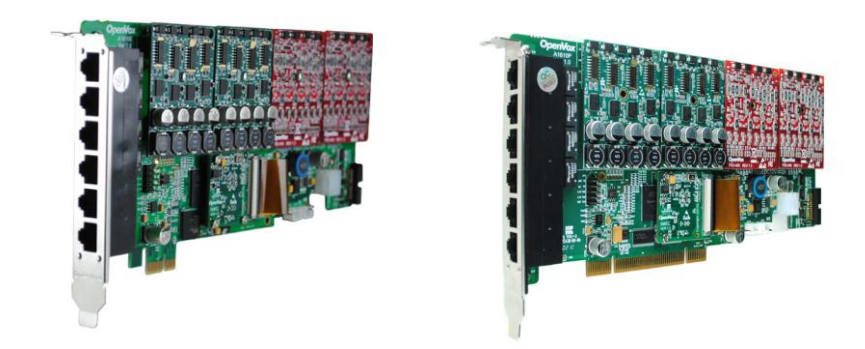

# A1610E/A1610P

Date:05/26/2011

Version: 1.3

1

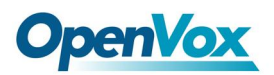

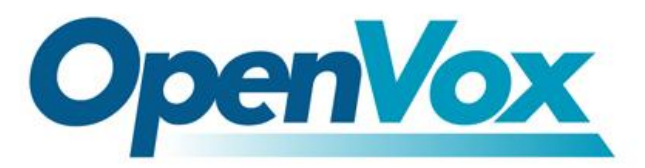

#### 深圳开源通信有限公司

OpenVox-Best Cost Effective Asterisk Cards

OpenVox Communication Co. Ltd. Address: F/3, Block No.127, Jindi Industrial Zone, Shazui Road, Futian district, ShenZhen, Guangdong 518048, China Tel:+86-755-82535095,82535461,Fax:+86-755-82535174 E-Mail: [sales@openvox.cn](mailto:sales@openvox.cn) [support@openvox.cn](mailto:support@openvox.cn)

> M for Technical Support: [support@openvox.cn](mailto:support@openvox.cn) Business Hours: 9:00AM-18:00PM from Monday-Friday URL:www.openvox.cn

Thank You for Choosing OpenVox Products!

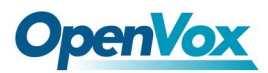

## **Table of Contents**

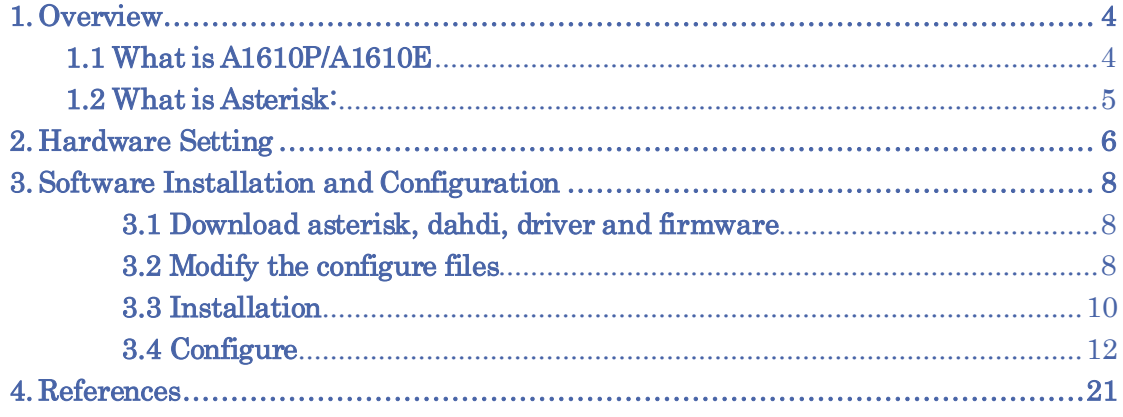

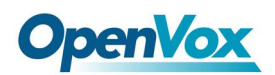

## <span id="page-3-0"></span>1. Overview

## <span id="page-3-1"></span>1.1 What is A1610P/A1610E

A1610P/A1610E is a modular analog telephony interface product. AE1610P/AE1610E is A1610P/A1610E with EC module. It is designed to build IP PBX.

A1610P/AE1610P or A1610E/AE1610E must be used with FXO-400 or FXS-400 together to build a workable system. AE1610P/AE1610E has EC module, which must be used with FX0-400 or FXS-400 together.

Key Benefits: Low CPU Payload : Firmware accelerate I/O access achieve high stability and highly decreased cpu payload Scalable: Just add additional cards to extend system Bus Master: Operation speed up to 132Mbytes/sec Echo cancellation: Support high quality octasic echo cancellation DSP, each channel independent of 128ms or 1024 taps echo cancellation

RoHS compliant Certificates: CE, FCC

Misc: Temperature Operation: 0 to 50°C Temperature Storage: -40 to 125°C Humidity: 10 TO 90% NON-CONDENSING

Disclaimers Asterisk® is a registered trademark of Digium, Inc.

4

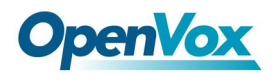

## <span id="page-4-0"></span>1.2 What is Asterisk:

The Definition of Asterisk is described as follow:

Asterisk is a complete PBX in software. It runs on [Linux,](http://www.voip-info.org/wiki/view/Linux) [BSD,](http://www.voip-info.org/wiki/view/BSD) [Windows](http://www.voip-info.org/wiki/view/Windows) (emulated) and provides all of the features you would expect from a PBX and more. Asterisk does voice over IP in four protocols, and can interoperate with almost all standards-based telephony equipment using relatively inexpensive hardware.

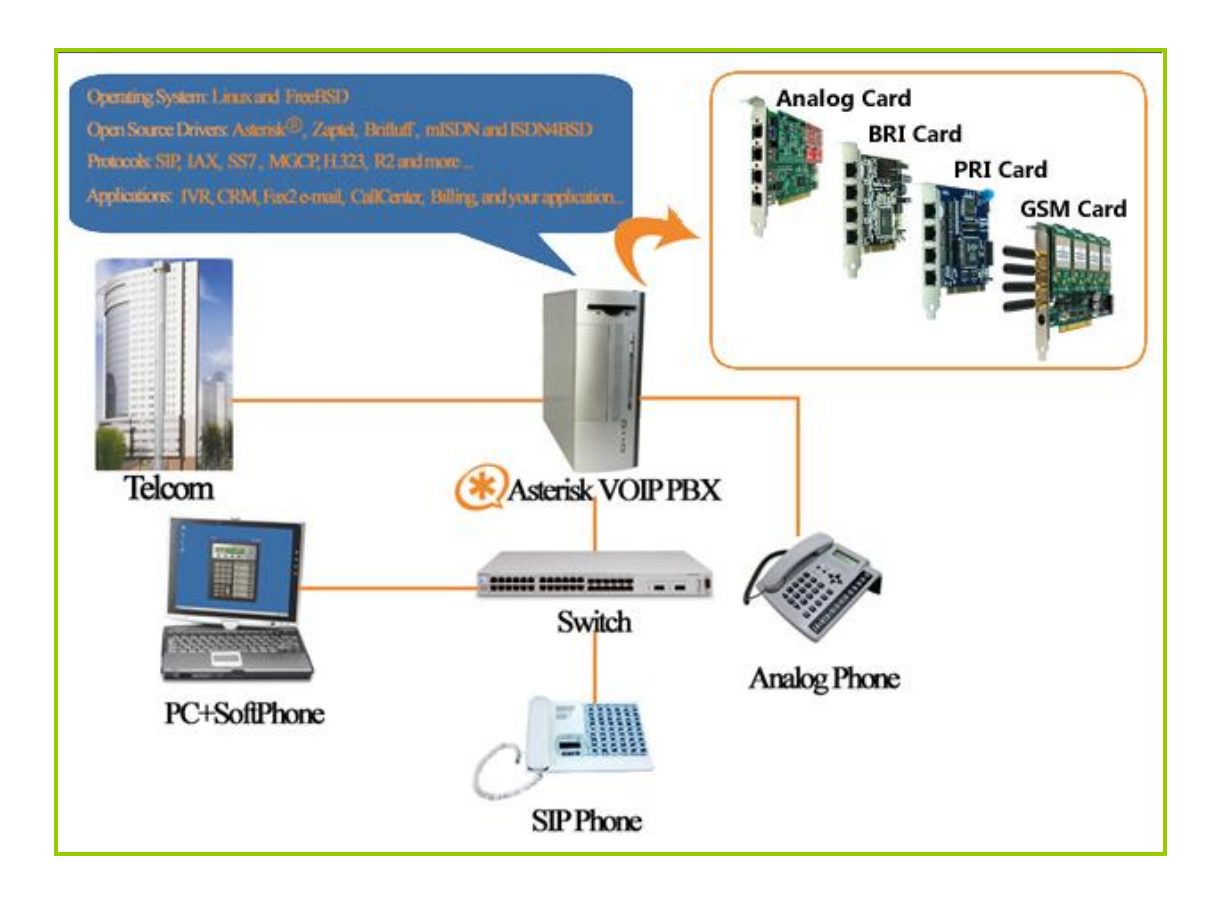

Figure 1: Asterisk\_OpenVox Setup

Asterisk provides Voicemail services with Directory, Call Conferencing, Interactive Voice Response, Call Queuing. It has support for three-way calling, caller ID services, [ADSI,](http://www.voip-info.org/wiki/view/ADSI) [IAX,](http://www.voip-info.org/wiki/view/IAX) [SIP,](http://www.voip-info.org/wiki/view/SIP) [H.323](http://www.voip-info.org/wiki/view/H.323) (as both client and gateway), [MGCP](http://www.voip-info.org/wiki/view/MGCP) (call manager only) and [SCCP/](http://www.voip-info.org/wiki/view/SCCP)Skinny(voip-info.org).

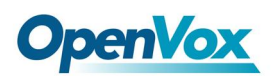

# <span id="page-5-0"></span>2. Hardware Setting

To set the A1610P/AE1610P, user MUST go through these steps:

1. Checking power supply: Board must be provided power, please plug the power supply cable into power supply connector. Otherwise, you will not be able to use. (refer figure 2 below)

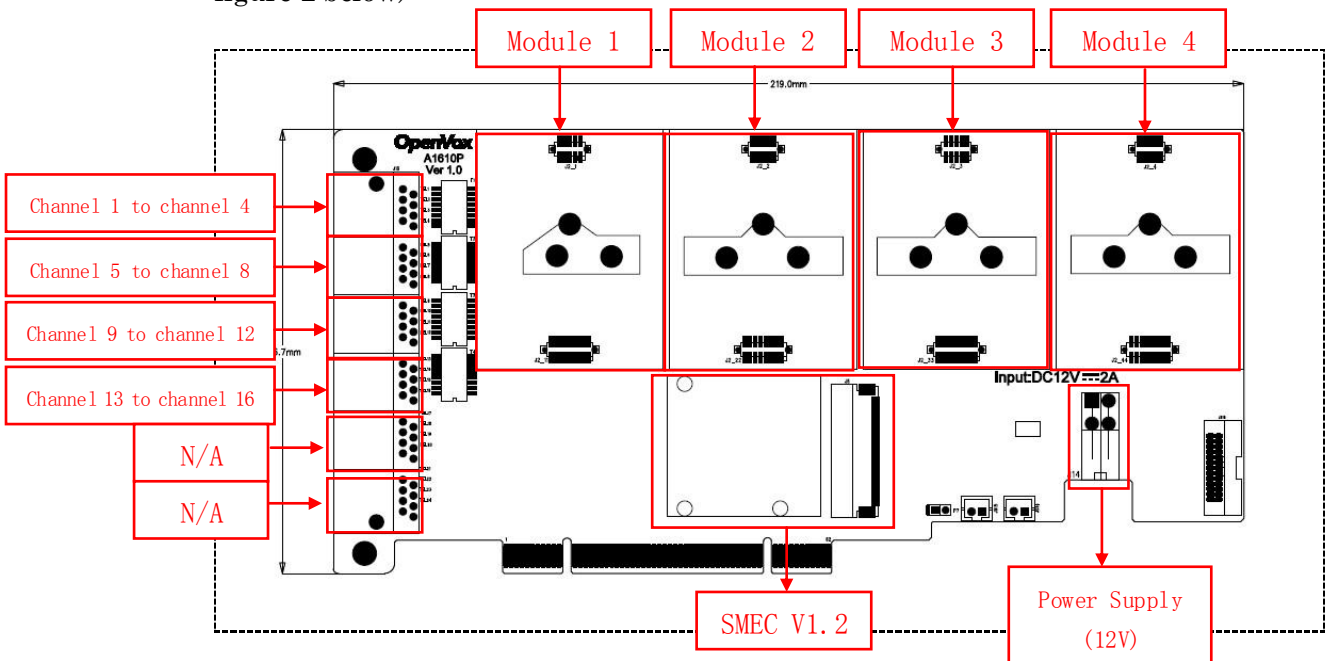

Figure 2: A1610P/AE1610P Hardware Configuration

2. Checking cabling/pin assignment: There are two modules on A1610P/AE1610P, each module (FXS400/FXO400) corresponds one RJ45 interface (refer figure 2). There are eight pins on each RJ45 interface. A1610P/AE1610P uses the two pins of it as a pair, connecting to two-wire telephone line, so each RJ45 interface can split into four telephone lines. Please see figure 3 for the setting of A1610P/AE1610P.

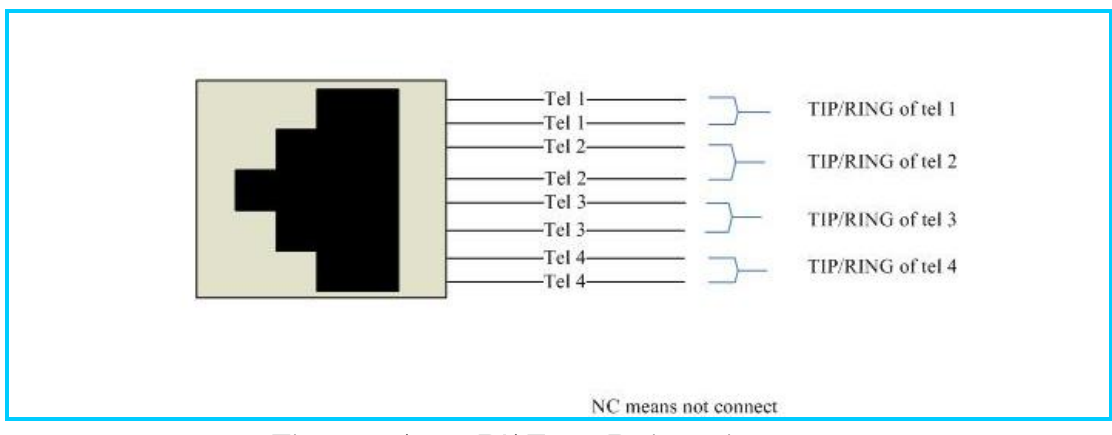

Figure 3: A1610P/AE1610P pin assignment

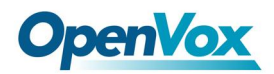

3. Splitting the RJ45 to RJ11: User has to use a splitter (refer figure 4) to split RJ45 interface into four RJ11 normal telephone lines. And please connect PSTN line into FXO port and telephone into FXS port.

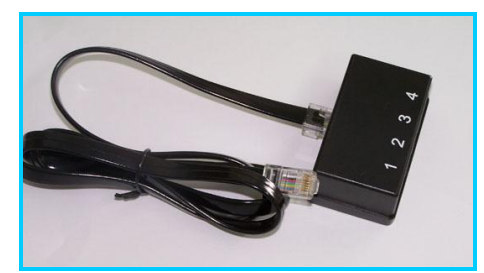

Figure 4: A1610P/AE1610P Splitter

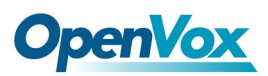

## <span id="page-7-0"></span>3. Software Installation and Configuration

A1610P/AE1610P supports dahdi software device driver on Linux. To use A1610P/AE1610P, user must download, edit, install and configure dahdi and asterisk.

## <span id="page-7-1"></span>3.1 Download asterisk, dahdi, driver and firmware

- 1. Download asterisk from www.asterisk.org Right here, take asterisk-1.8.0 for an example: <http://downloads.asterisk.org/pub/telephony/asterisk/releases/asterisk-1.8.0.tar.gz>
- 2. There are two methods to download dahdi source.
	- 1) Download dahdi from openvox website, which has included driver of A1610P/AE1610P, user doesn't need to modify any files. [http://downloads.openvox.cn/pub/drivers/dahdi-linux-complete/openvox\\_dahdi-lin](http://downloads.openvox.cn/pub/drivers/dahdi-linux-complete/openvox_dahdi-linux-complete-current.tar.gz) [ux-complete-current.tar.gz](http://downloads.openvox.cn/pub/drivers/dahdi-linux-complete/openvox_dahdi-linux-complete-current.tar.gz) (if you select this method, just skip to step 3.3 after you finish this step)
	- 2) Download dahdi from asterisk official website: downloads.asterisk.org, then user needs to download the driver patch of A1610/AE1610 as well. The patch is located here:

[http://downloads.openvox.cn/pub/drivers/dahdi-patches/a2410p/opvxa24xx\\_dahd](http://downloads.openvox.cn/pub/drivers/dahdi-patches/a2410p/opvxa24xx_dahdi-linux.tar.gz) [i-linux.tar.gz](http://downloads.openvox.cn/pub/drivers/dahdi-patches/a2410p/opvxa24xx_dahdi-linux.tar.gz)

 There is a directory named opvxa24xx after you untar this package , please copy the whole directory to /usr/src/dahdi-linux-xxx/drivers/dahdi/. And you have to modify some configure files before you start compiling dahdi.

## <span id="page-7-2"></span>3.2 Modify the configure files

 There are some steps here, make sure you have already modified them before you compile dahdi.

 A. Forward to directory /usr/src/dadhi-linux-xxx/build\_tools, and modify file live dahdi like this:

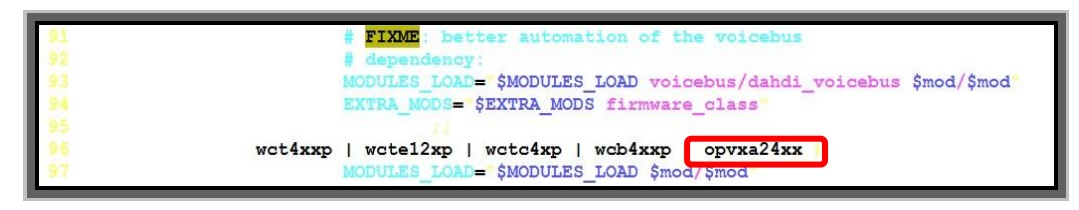

Figure 5 live\_dahdi

B. Forward to directory /usr/src/dahdi-linux-xxx/drivers/dahdi, and modify file Kbuild like this:

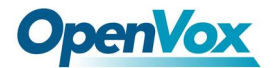

| obj-\$ (DAHDI BUILD ALL) \$ (CONFIG DAHDI WCTC4XXP)<br>$+=$ wctc4xxp/<br>obj-\$(DAHDI BUILD ALL) \$(CONFIG DAHDI WCTDM24XXP)<br>obj-\$(DAHDI BUILD ALL) \$(CONFIG DAHDI OPVXA24XX) | obj-\$ (DAHDI BUILD ALL) \$ (CONFIG DAHDI WCT4XXP) | $+= wct4xxp/$    |
|----------------------------------------------------------------------------------------------------|----------------------------------------------------|------------------|
|                                                                                                    |                                                    |                  |
|                                                                                                    |                                                    | $+=$ wctdm24xxp/ |
|                                                                                                    |                                                    | $+=$ opvxa24xx/  |

Figure 6 Kbuild

C. Forward to directory /usr/src/dahdi-linux-xxx/drivers/dahdi, and insert the following info in the red circle into the file Kconfig near line 156.

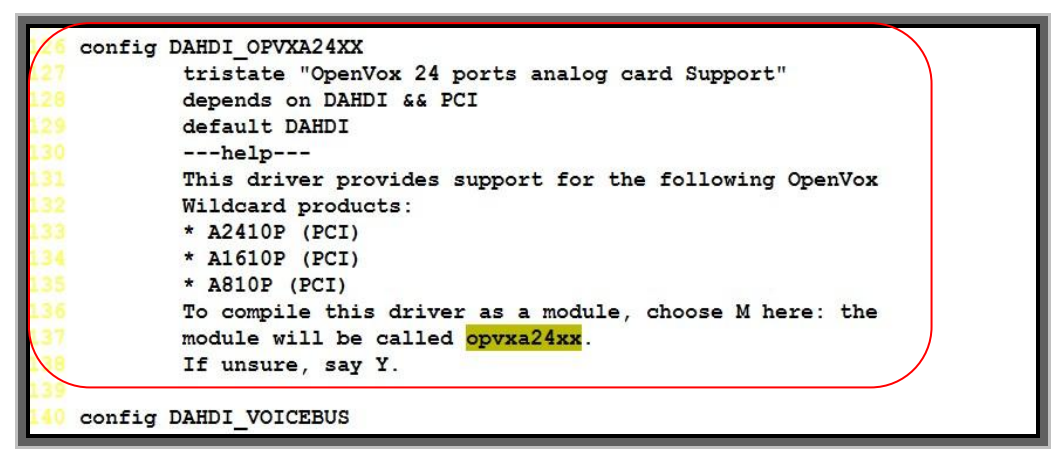

Figure 7 Kconfig

D. Forward to directory

/usr/src/dahdi-tools-xxx/xpp/perl\_modles/Dahdi/Hardware, and add the following info to the file PCI.pm.

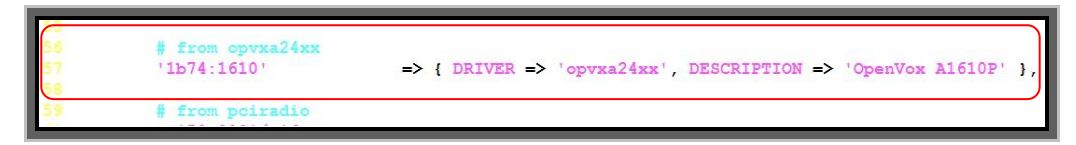

Figure 8 PCI.pm

E. Forward to directory /usr/src/dahdi-tools-xxx/xpp/perl\_modules/Dahid, and modify file Chans.pm like this:

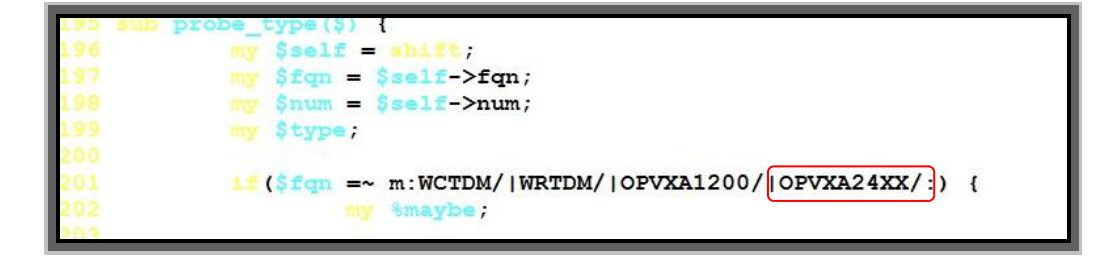

#### Figure 9 Chans.pm

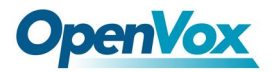

F. Forward to directory /usr/src/dahdi-tools-xxx, and add the following info to file modules.sample.

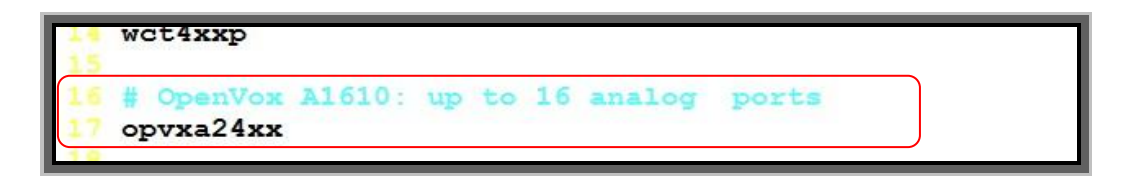

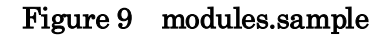

G. Forward to directory /usr/src/dahdi-tools-xxx, and modify blacklist.sample like this:

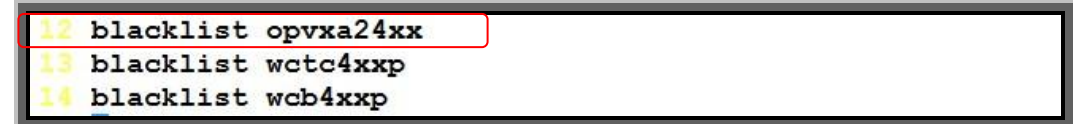

#### Figure 9 blacklist.sample

Note: If you select CentOS 5.6 you have to patch dahdi, please see [here](http://bbs.openvox.cn/redirect.php?tid=1557&goto=lastpost#lastpost) for the patch.

### <span id="page-9-0"></span>3.3 Installation

Before installing dahdi and asterisk, please make sure that some supporting packages have been installed.

Note that if there is no kernel source in the system, user should install it. User can run yum again: yum install kernel-devel.

It is time to check for the availability of some supporting packages:

```
rpm -q bison 
rpm -q bison-devel 
rpm -q ncurses 
rpm -q ncurses-devel 
rpm -q zlib 
rpm -q zlib-devel 
rpm -q openssl 
rpm -q openssl-devel 
rpm -q gnutls-devel 
rpm -q gcc // make sure the version is higher than 4.0rpm -q gcc-c++ 
rpm –q libxml2
```
If any of those packages are not installed, please install them by using yum.

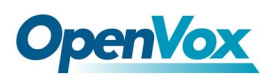

yum install bison yum install bison-devel yum install ncurses yum install ncurses-devel yum install zlib yum install zlib-devel yum install openssl yum install openssl-devel yum install gnutls-devel yum install gcc yum install gcc-c++ yum install libxml2

User can install the driver via the following steps (assuming user has the source code of dahdi device driver installed in /usr/src/dahdi-2.2.XX directory):

1. Checking the A1610P/AE1610P hardware by command: **Ispci** –vvvvv

From the following, user can see that there is a device called communication controller interface be found.

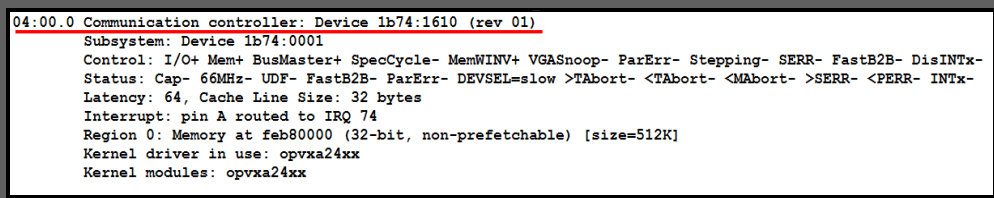

#### Figure 10: hardware detect

- 2. Compiling and installing dahdi
	- 1) a. If user uses dahdi-linux-complete-xxx. tar.gz, execute these commands:

 cd /usr/src/ tar –xvzf dahdi-linux-complete-xxx.tar.gz cd dahdi-linux-complete-xxx make make install make config

 b. If user uses dahdi-linux-xxx.tar.gz and dahdi-tools-xxx.tar.gz, execute these commands: (make sure you have already finished step 3.2 before you carry out the following commands).

 cd /usr/src tar –xvzf dahdi-linux-xxx.tar.gz cd dahdi-linux-xxx, make make install

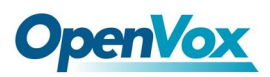

 cd /usr/src/ tar –xzvf dahdi-tools-xxx.tar.gz cd dahdi-tools-xxx, ./configure make make install make config

2) Installing asterisk

cd /usr/src/ tar –xzvf asterisk-xxx.tar.gz cd asterisk-xxx configure make make install make samples

### <span id="page-11-0"></span>3.4 Configure

1. Loading modules for opvxa24xx:

modprobe dahdi modprobe opvxa24xx opermode=YOUR COUNTRY //the driver name is the same as //opvxa24xx

 openvox\_dahdi-linux-complete 2.2.0 or higher versions allows user to adjust how long to initiate once IRQ. User is able to adjust time to initiate IRQ by the following way:

#### modprobe opvxa24xx opermode=YOUR COUNTRY ms\_per\_irq=2

ms\_per\_irq=2 means every 2 millisecond initiate once IRQ. The valid values of ms\_per\_irq are 1,2,4,8,16, the default value is 1.

dahdi-linux-complete-2.4.0 or higher version supports this function.

Execute dmesg command to check if you have made the EC module worked. If user uses AE1610P/AE1610E, from figure 14 below, user will be able to see EC module has been detected by the system.

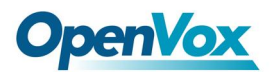

| dahdi: Telephony Interface Registered on major 196       |  |  |  |  |  |  |  |
|----------------------------------------------------------|--|--|--|--|--|--|--|
| dahdi: Version: 2.4.0                                    |  |  |  |  |  |  |  |
| OpenVox A1610P version: 1.3                              |  |  |  |  |  |  |  |
| Module 0: Installed -- AUTO FXO (FCC mode)               |  |  |  |  |  |  |  |
| Module 1: Installed -- AUTO FXO (FCC mode)               |  |  |  |  |  |  |  |
| Module 2: Installed -- AUTO FXO (FCC mode)               |  |  |  |  |  |  |  |
| Module 3: Installed -- AUTO FXO (FCC mode)               |  |  |  |  |  |  |  |
| Module 4: Installed -- AUTO FXO (FCC mode)               |  |  |  |  |  |  |  |
| Module 5: Installed -- AUTO FXO (FCC mode)               |  |  |  |  |  |  |  |
| Module 6: Installed -- AUTO FXO (FCC mode)               |  |  |  |  |  |  |  |
| Module 7: Installed -- AUTO FXO (FCC mode)               |  |  |  |  |  |  |  |
| Module 8: Installed -- AUTO FXS/DPO                      |  |  |  |  |  |  |  |
| Module 9: Installed -- AUTO FXS/DPO                      |  |  |  |  |  |  |  |
| Module 10: Installed -- AUTO FXS/DPO                     |  |  |  |  |  |  |  |
| Module 11: Installed -- AUTO FXS/DPO                     |  |  |  |  |  |  |  |
| Module 12: Installed -- AUTO FXS/DPO                     |  |  |  |  |  |  |  |
| Module 13: Installed -- AUTO FXS/DPO                     |  |  |  |  |  |  |  |
| Module 14: Installed -- AUTO FXS/DPO                     |  |  |  |  |  |  |  |
| Module 15: Installed -- AUTO FXS/DPO                     |  |  |  |  |  |  |  |
| OpenVox VPM: echo cancellation supports 32 channels      |  |  |  |  |  |  |  |
| OpenVox VPM: echo cancellation for 32 channels           |  |  |  |  |  |  |  |
| OpenVox VPM: hardware DTMF disabled.                     |  |  |  |  |  |  |  |
| OpenVox VPM: Present and operational servicing 1 span(s) |  |  |  |  |  |  |  |
| Found an OpenVox A1610P: Version 1.3 (16 modules)        |  |  |  |  |  |  |  |

Figure 11: EC detection

2. Checking the configure files

Run the command vi /etc/dahdi/genconf\_parameters to disable the softecho parameter.

#### If users use AE1610P, please set echo\_can to none as following:

#### echo\_can none

If users use A1610P, just ignore that step above.

Then run these commands:

### dahdi\_genconf

#### dahdi\_cfg –vvvv

The output might be the same as the following:

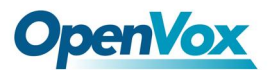

```
[root@localhost ~]# dahdi cfg -vvvv
DAHDI Tools Version - 2.4.0
DAHDI Version: 2.4.0
Echo Canceller(s): MG2
Configuration
Channel map:
Channel 01: FXS Kewlstart (Default) (Echo Canceler: mg2) (Slaves: 01)
Channel 02: FXS Kewlstart (Default) (Echo Canceler: mg2) (Slaves: 02)
Channel 03: FXS Kewlstart (Default) (Echo Canceler: mg2) (Slaves: 03)
Channel 04: FXS Kewlstart (Default) (Echo Canceler: mg2) (Slaves: 04)
Channel 05: FXS Kewlstart (Default) (Echo Canceler: mg2) (Slaves: 05)
Channel 06: FXS Kewlstart (Default) (Echo Canceler: mg2) (Slaves: 06)
Channel 07: FXS Kewlstart (Default) (Echo Canceler: mg2) (Slaves: 07)
Channel 08: FXS Kewlstart (Default) (Echo Canceler: mq2) (Slaves: 08)
Channel 09: FXO Kewlstart (Default) (Echo Canceler: mg2) (Slaves: 09)
Channel 10: FXO Kewlstart (Default) (Echo Canceler: mg2) (Slaves: 10)
Channel 11: FXO Kewlstart (Default) (Echo Canceler: mg2) (Slaves: 11)
Channel 12: FXO Kewlstart (Default) (Echo Canceler: mg2) (Slaves: 12)
Channel 13: FXO Kewlstart (Default) (Echo Canceler: mg2) (Slaves: 13)
Channel 14: FXO Kewlstart (Default) (Echo Canceler: mg2) (Slaves: 14)
Channel 15: FXO Kewlstart (Default) (Echo Canceler: mg2) (Slaves: 15)
Channel 16: FXO Kewlstart (Default) (Echo Canceler: mq2) (Slaves: 16)
16 channels to configure.
Setting echocan for channel 1 to mg2
Setting echocan for channel 2 to mg2
Setting echocan for channel 3 to mg2
Setting echocan for channel 4 to mg2
Setting echocan for channel 5 to mg2
Setting echocan for channel 6 to mg2
Setting echocan for channel 7 to mg2
Setting echocan for channel 8 to mg2
Setting echocan for channel 9 to mg2
Setting echocan for channel 10 to mg2
Setting echocan for channel 11 to mg2
Setting echocan for channel 12 to mg2
Setting echocan for channel 13 to mg2
Setting echocan for channel 14 to mg2
Setting echocan for channel 15 to mg2
Setting echocan for channel 16 to mg2
```
#### Figure 12: dahdi\_cfg –vvvv screenshot

The command **dahdi\_genconf** will automatically generate the system.conf under directory /etc/dahdi and dahdi-channels.conf under /etc/asterisk. Please check the setting of system.conf, it looks like the following:

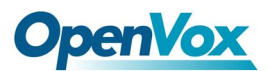

```
Autogenerated by /usr/sbin/dahdi genconf on Fri May 27 15:52:47 2011
 If you edit this file and execute /usr/sbin/dahdi_genconf again,
 your manual changes will be LOST.
 Dahdi Configuration File
 This file is parsed by the Dahdi Configurator, dahdi cfg
# Span 1: OPVXA24XX/24 "OpenVox A1610 Board 25" (MASTER)
fxsks=1
echocanceller=mg2,1
fxsks=2
echocanceller=mg2, 2
fxsks=3
echocanceller=mg2,3
fxsks=4
echocanceller=mg2, 4
fxsks=5echocanceller=mg2,5
fxsks=6echocanceller=mg2, 6
fxsks=7
echocanceller=mg2,7
fxsks=8
echocanceller=mg2,8
fxoks=9
echocanceller=mg2, 9
f(xoks=10echocanceller=mg2,10
f x o k s = 11echocanceller=mg2,11
fxoks=12
echocanceller=mg2,12
f(xoks=13)echocanceller=mg2,13
f(xoks=14)echocanceller=mg2,14
f(xoks=15)echocanceller=mg2,15
f(x<sub>o</sub>)<sub>s=16</sub>echocanceller=mg2,16
# Global data
loadzone
                 = \text{us}defaultzone
                 = <u>us</u>
```
#### Figure 13: system.conf

 In order to match your country pattern, you will need to change the parameters load zone and default zone to your country. For example, your system is in CHINA, then, you will change their value like this:

 $\log$ loadzone = cn  $defaultzone = cn$ 

Meanwhile, you also need to modify another parameter: country in file /etc/asterisk/indications.conf

I

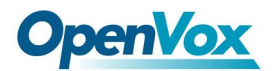

[general] ; default location country=us

#### Figure 14: indications.conf

 After loading dahdi and opvxa24xx driver, user should check the chan\_dahdi.conf and dahdi-channels.conf under /etc/asterisk. Please make sure dahdi-channels.conf has been included into chan\_dahdi.conf. If not, run the command:

#### echo "#include dahdi-channels.conf" >> /etc/asterisk/chan\_dahdi.conf

Make sure that the context in dahdi-channels.conf should exist in extensions.conf. File dahdi-channels.conf should look like as the following:

FXO ports use FXS signaling, the configure file looks like this:

```
Autogenerated by /usr/sbin/dahdi_genconf on Fri May 27 15:52:47 2011
 If you edit this file and execute /usr/sbin/dahdi_genconf again,
 your manual changes will be LOST.
 Dahdi Channels Configurations (chan_dahdi.conf)
This is not intended to be a complete chan_dahdi.conf. Rather, it is intended
 to be #include-d by /etc/chan_dahdi.conf that will include the global settings
; Span 1: OPVXA24XX/24 "OpenVox A1610 Board 25" (MASTER)
777 line="1 OPVXA24XX/24/0 FXSKS (SWEC: MG2)"
signalling=fxs ks
callerid=asreceived
group=0
context=from-pstn
channel \Rightarrow 1
callerid=
group=
context=default
;;; line="2 OPVXA24XX/24/1 FXSKS (SWEC: MG2)"
signalling=fxs ks
callerid=asreceived
group=0
context=from-pstn
channel \Rightarrow 2
callerid=
group=
.<br>context=default
```
FXS ports use FXO signalling, the configure file looks like this:

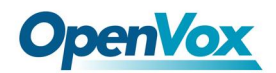

```
;;; line="9 OPVXA24XX/24/8 FXOKS (SWEC: MG2)"
signalling=fxo_ks
callerid="Channel 9" <4009>
mailbox=4009
group=5
context=from-internal
channel \Rightarrow 9
callerid=
mailbox=
group=
context=default
;;; line="10 OPVXA24XX/24/9 FXOKS (SWEC: MG2)"
signalling=fxo_ks
callerid="Channel 10" <4010>
mailbox=4010
group=5
context=from-internal
channel \Rightarrow 10
callerid=
mailbox=
group=
context=default
```
#### Figure 15: dahdi-channels.conf

3. Starting asterisk and test calls

Checking the dahdi channel loading from asterisk console:

#### asterisk –vvvvvvvgc

Entering asterisk console, run command: dahdi show channels. If dahdi channels can be shown, which means the dahdi channels have been loaded into asterisk.

| *CLI> dahdi show channels |               |          |               |                |            |
|---------------------------|---------------|----------|---------------|----------------|------------|
| Chan Extension            | Context       | Language | MOH Interpret | <b>Blocked</b> | State      |
| pseudo                    | default       |          | default       |                | In Service |
|                           | from-pstn     |          | default       |                | In Service |
|                           | from-pstn     |          | default       |                | In Service |
|                           | from-pstn     |          | default       |                | In Service |
| 4                         | from-pstn     |          | default       |                | In Service |
| 5                         | from-pstn     |          | default       |                | In Service |
| 6                         | from-pstn     |          | default       |                | In Service |
|                           | from-pstn     |          | default       |                | In Service |
| 8                         | from-pstn     |          | default       |                | In Service |
| 9                         | from-internal |          | default       |                | In Service |
| 10                        | from-internal |          | default       |                | In Service |
| 11                        | from-internal |          | default       |                | In Service |
| 12                        | from-internal |          | default       |                | In Service |
| 13                        | from-internal |          | default       |                | In Service |
| 14                        | from-internal |          | default       |                | In Service |
| 15                        | from-internal |          | default       |                | In Service |
| 16                        | from-internal |          | default       |                | In Service |

Figure 16: dahdi show channels

When user makes an inbound call, CLI will show as the following:

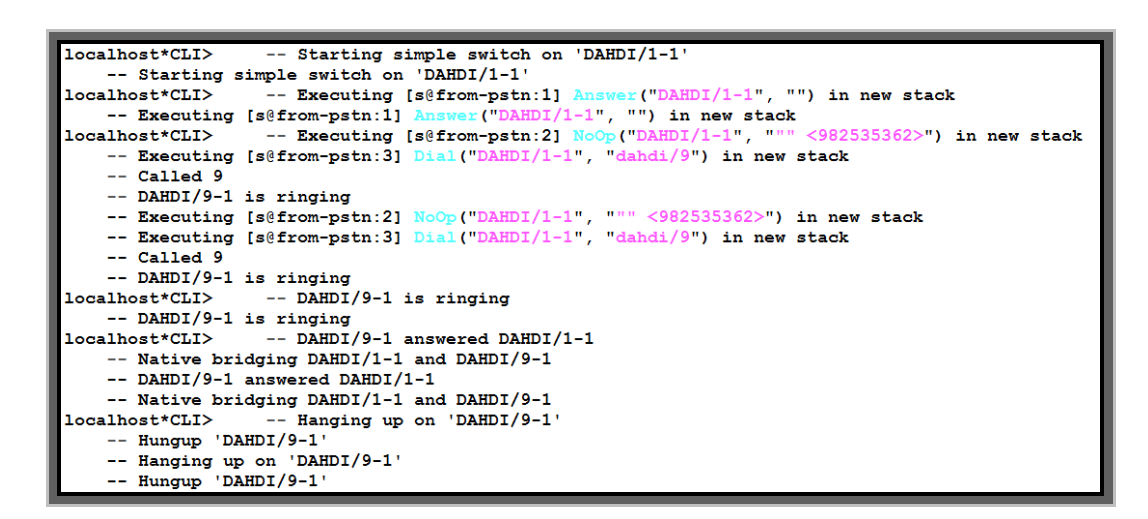

#### Figure 17: inbound call

When user makes an outbound call, CLI will show as the following:

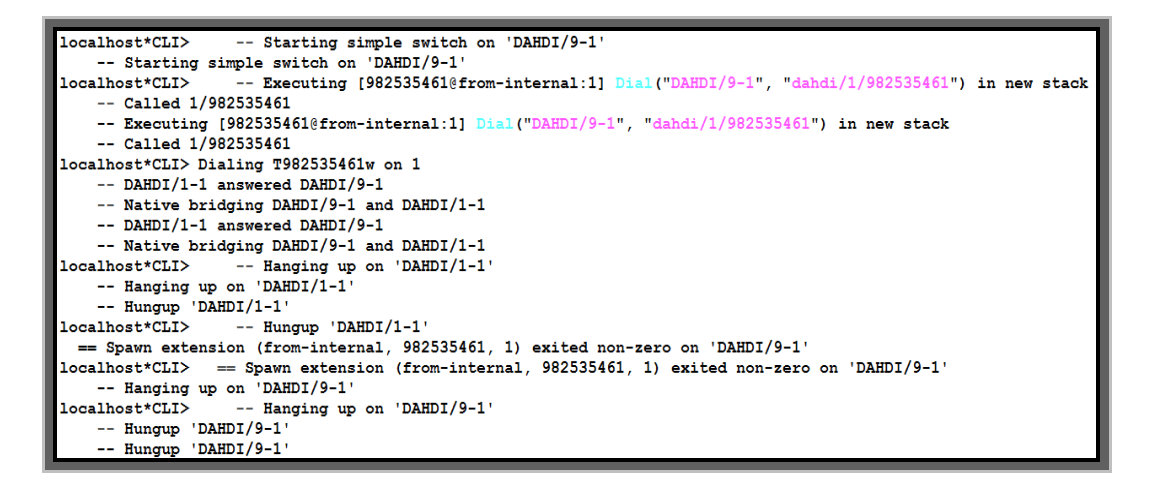

#### Figure 18: outbound call

The status of channel looks like the following. If user uses AE1610P, EC Status of active channel should be ON; otherwise it would be OFF.

**OpenVox** 

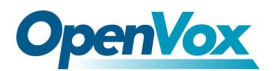

\*CLI> dahdi show channel 9 Channel: 9 File Descriptor: 16 Span: 1 Extension: Dialing: no Context: from-internal Caller ID: 4009 Calling TON: 0 Caller ID name: Channel 9 Mailbox: 4009 Destroy: 0 InAlarm: 0 Signalling Type: FXO Kewlstart Radio: 0 Owner: DAHDI/9-1 Real: DAHDI/9-1 Callwait: <None> Threeway: <None> Confno: -1 Propagated Conference: -1 Real in conference: 1 DSP: yes Busy Detection: no TDD: no Relax DTMF: no Dialing/CallwaitCAS: 0/0 Default law: ulaw Fax Handled: no Pulse phone: no Gains (RX/TX): 0.00/0.00 Dynamic Range Compression (RX/TX): 0.00/0.00 DND: no Echo Cancellation: 128 taps currently ON Wait for dialtone: Oms Slave Channel: 1 Actual Confinfo: Num/1, Mode/0x0009 Actual Confmute: No Hookstate (FXS only): Offhook

#### Figure 19: channel status

#### Notes:

User can use command cat /proc/interrupts to confirm A1610P/AE1610P has independent IRQ. If A1610P/AE1610P shares IRQ with other device. To avoid IRQ conflict, A1610P/AE1610P enable user to adjust pin number when update firmware, please refer this manual for more details.

[http://downloads.openvox.cn/pub/misc/opvx-update\\_user\\_manual\\_en.pdf](http://downloads.openvox.cn/pub/misc/opvx-update_user_manual_en.pdf) 

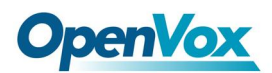

#### Test environments are:

CentOS-5.6 Kernel version: 2.6.18-238.el5 Dahdi: dahdi-linux-complete-2.4.0+2.4.0 Asterisk: 1.8.0 Hardware: OpenVox A1610P/AE1610P

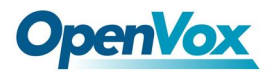

# <span id="page-20-0"></span>4. References

[www.openvox.cn](http://www.openvox.com.cn/) [www.digium.com](http://www.digium.com/) [www.asterisk.org](http://www.asterisk.org/) [www.voip-info.org](http://www.voip-info.org/) www.asteriskguru.com